ALL SAINTS' C OF E PRIMARY SCHOOL

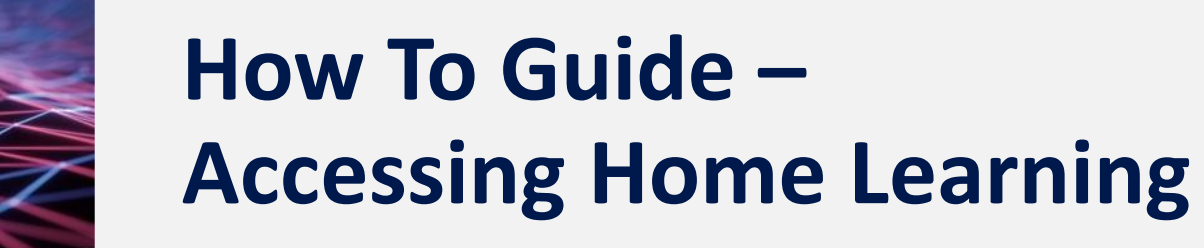

COODO

# **Topics**

- [Accessing Home Learning via the](#page-2-0)  school website
- [Attending a Teams classroom call](#page-8-0)

 $\overline{\phantom{a}}$ 

**[Support](#page-13-0)** 

<span id="page-2-0"></span>**Accessing Home Learning via the school website**

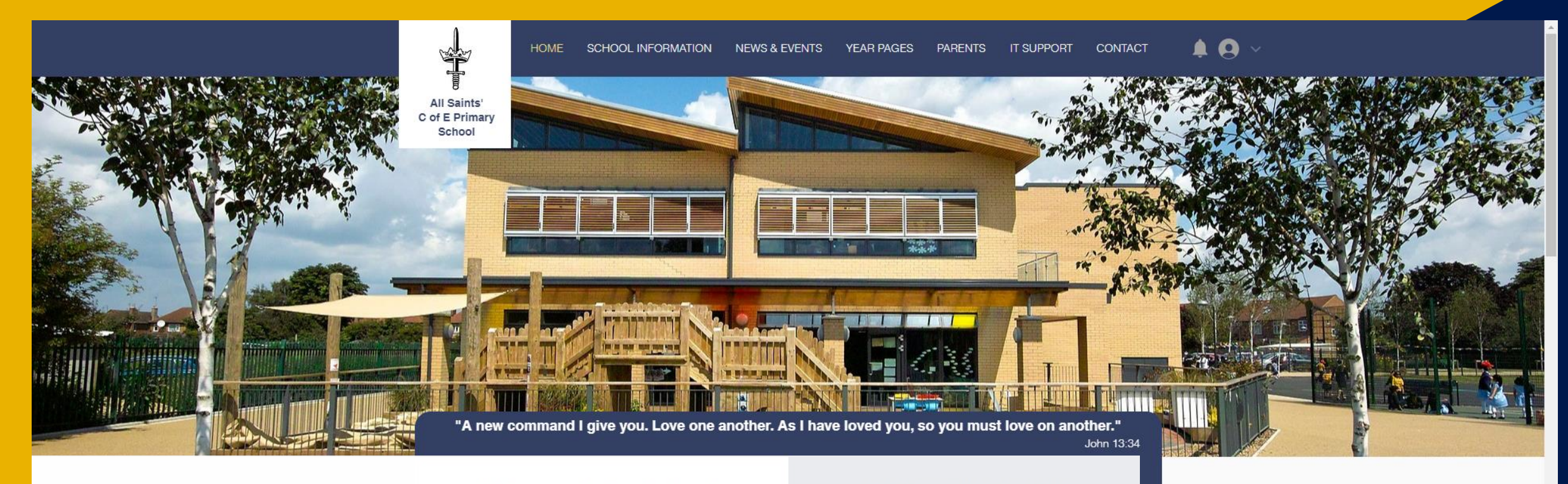

**This how to guide will take you through step by step on how access home learning materials in the event that we have to close class bubbles within the school.**

**In order to access the content you will need to open up the school website via a laptop, computer or tablet. Click here to access:<https://www.allsaints.peterborough.sch.uk/>**

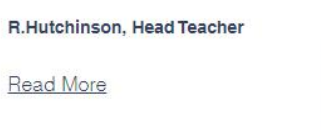

Loving to Learn, Learning to Love

#### **Headline News**

 $\begin{array}{c}\n\textbf{Of\ddot{\textbf{S}\textbf{t}\textbf{e}\textbf{d}}}\\
\textbf{Good} \\
\textbf{Provider}\n\end{array}$ 

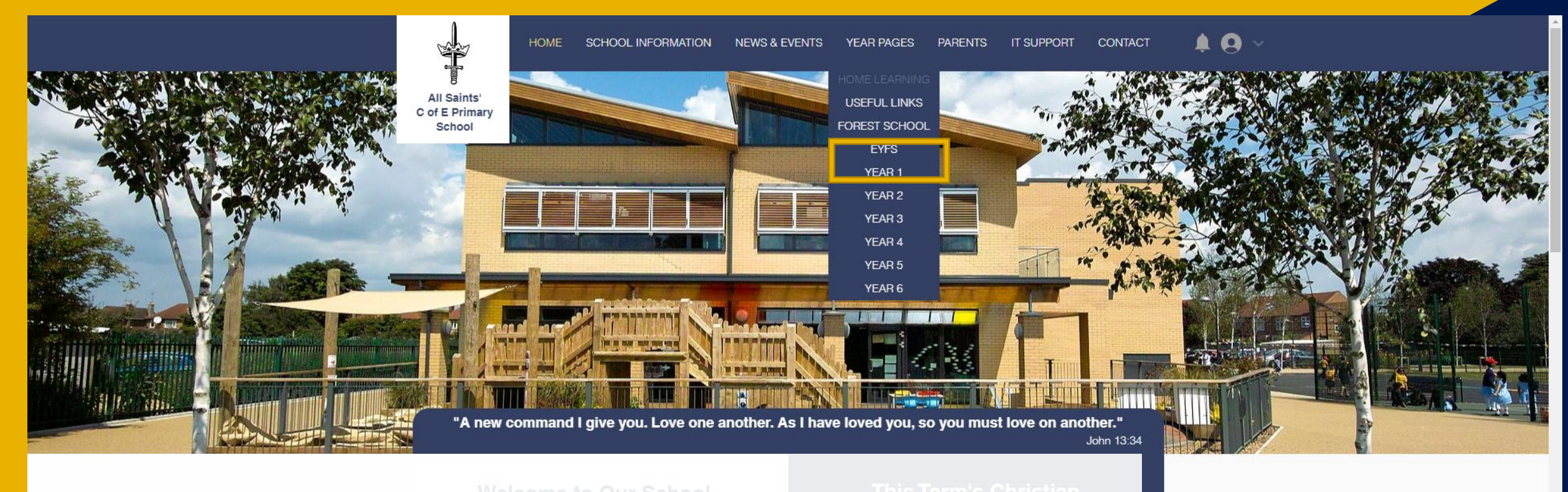

**Once on the website you will need to navigate to the 'Year Pages' tab at the top of the school and select 'Home Learning' from the drop down.** 

**Users on mobile and tables may have to click the see the next page.** 

#### R.Hutchinson, Head Teacher

Read More

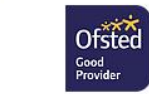

**Headline News** 

Loving to Learn, Learning to Love

https://www.allsaints.peterborough.sch.uk/home-learning

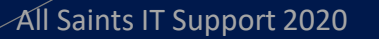

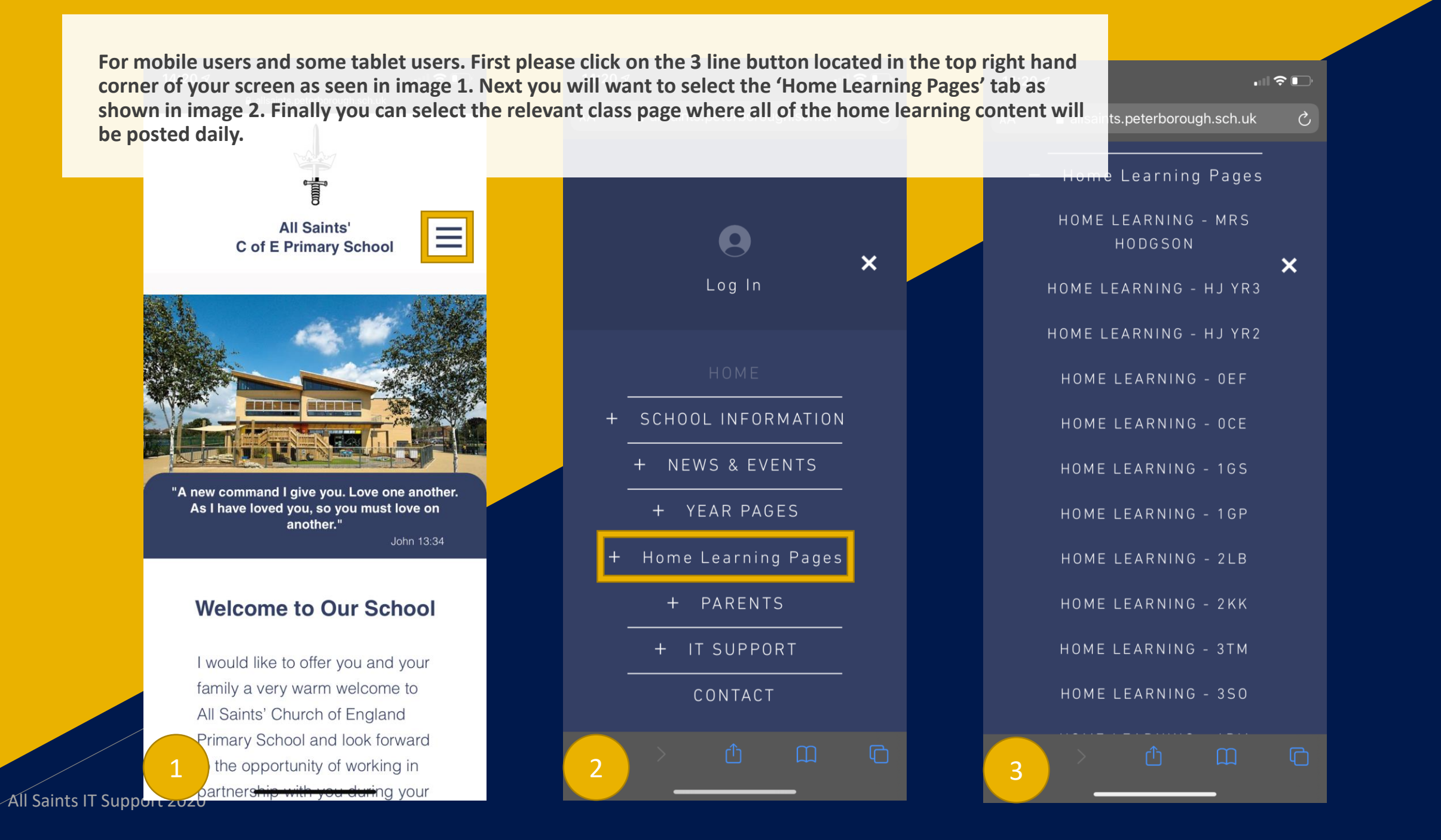

### **Home Learning**

Home learning opportunities that enrich the learning, which takes place in school.

KS<sub>2</sub> **OEF OCE**  $1<sub>GS</sub>$  $2LB$ 2KK Mrs Hodgson 4GM **3SO** 4BM 5MW  $GLJ$ 

 $6LG$ 

On here you will be able to find a number of useful links to key websites and app that we are encouraging our pupils to use at home. You will also be able to access to newly create All Saints' Online Learning Platform which is now available to all pupils in

**Once in the home learning section you will be presented with a button representing each class in the school. This buttons will then link you to the home learning page relevant for your class. Along the bottom there are also links to useful learning websites and app, your school student email account and classroom assignments in Microsoft Teams.**

5KM

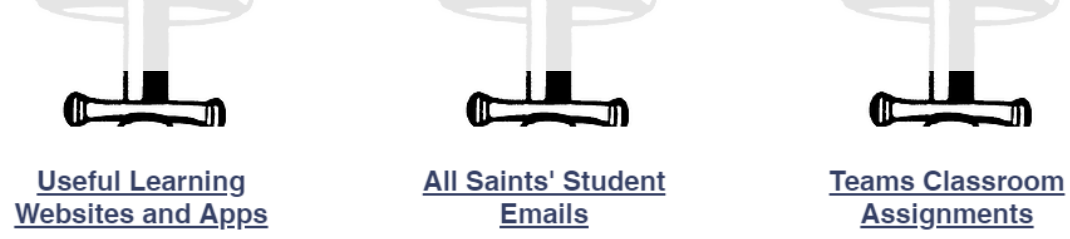

#### **Timetable**

All Saints IT Support 2020

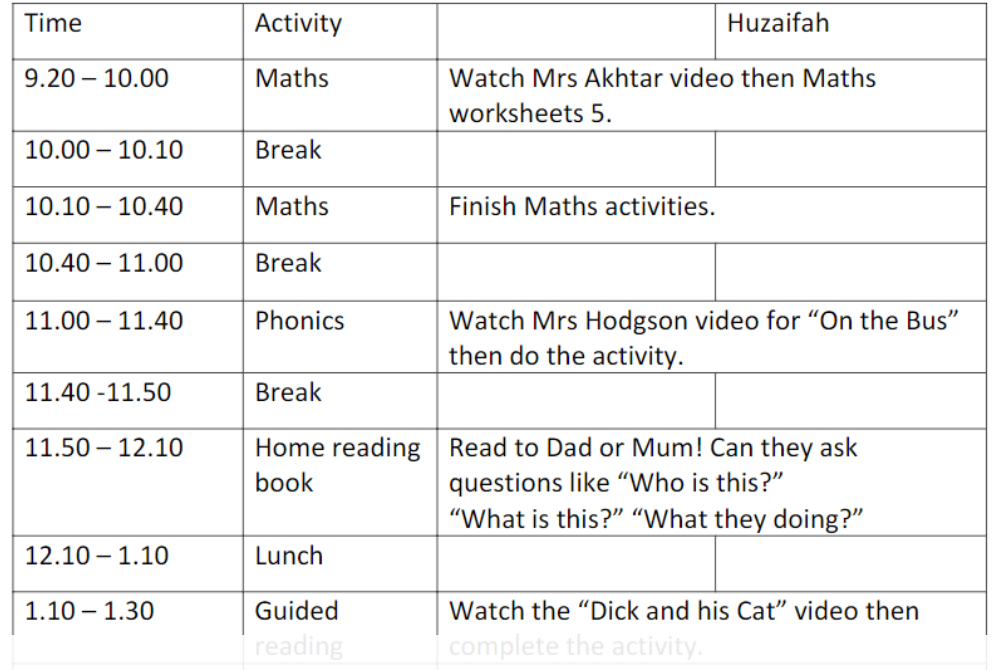

**In your home learning section you will find everything you need for that days work. You will be presented with a welcome message from your teacher, along with your timetable. Underneath the time table you will find all of the relevant content in order. This will be presented as useful videos explaining the work, worksheets to complete and links to your Teams classroom to submit your work. Each day you will have a set time where you will join a live classroom via Teams with your teacher and classmates. This information will be listed in your home learning page as well.**

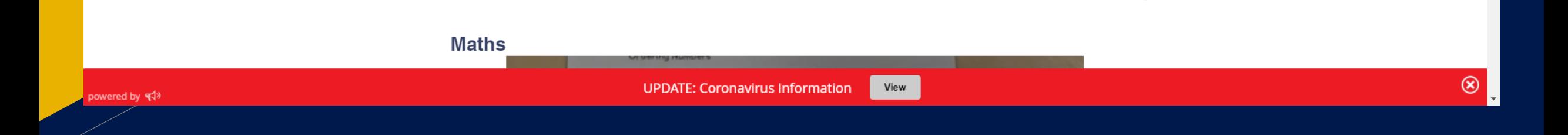

### <span id="page-8-0"></span>**Attending a Teams classroom call**

**In this section we will be going through joining your Virtual Classroom for your video call sessions. These will take place daily with your class teachers. To join the session first head to your class home learning page on the school website as show in section 1 of this how to guide. Once you are there, scroll down through the content and you will see the following section called 'Teams Virtual Classroom'. Simple click here to join the session.**

**Teams Virtual Classroom** 

**Click here to join your Teams virtual classroom session** 

### Loving to Learn, Learning to Love

All Saints' Church of England Primary School, Dogsthorpe Road, Peterborough PE1 3PW Tel: 01733 563688 | Email: reception@allsaints.peterborough.sch.uk School Web Design by All Saints IT Support

View

Siteman Privacy Policy Cookie Policy

powered by </a>

All Saints IT Support 2020

**UPDATE: Coronavirus Information** 

 $\circledast$ 

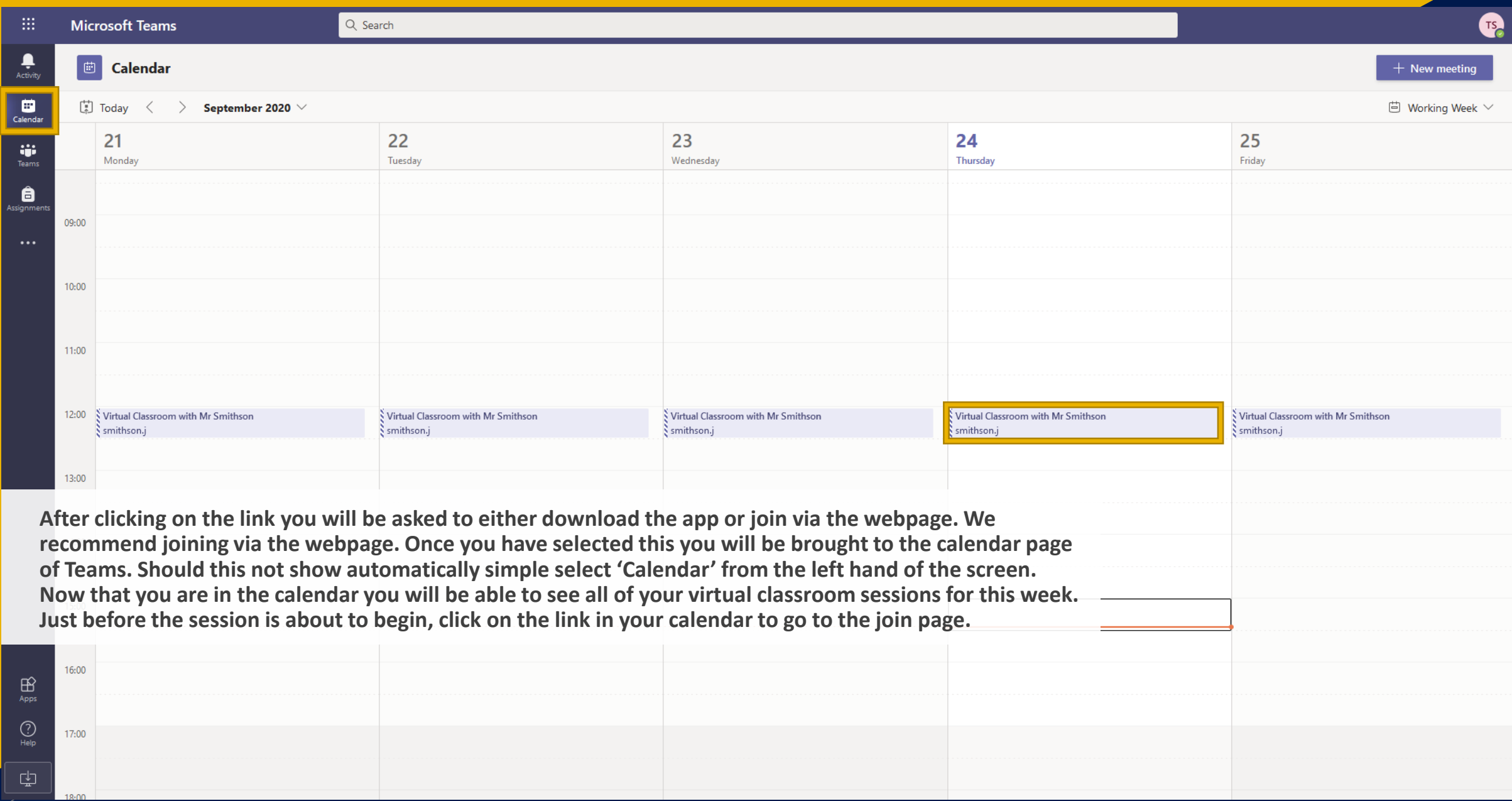

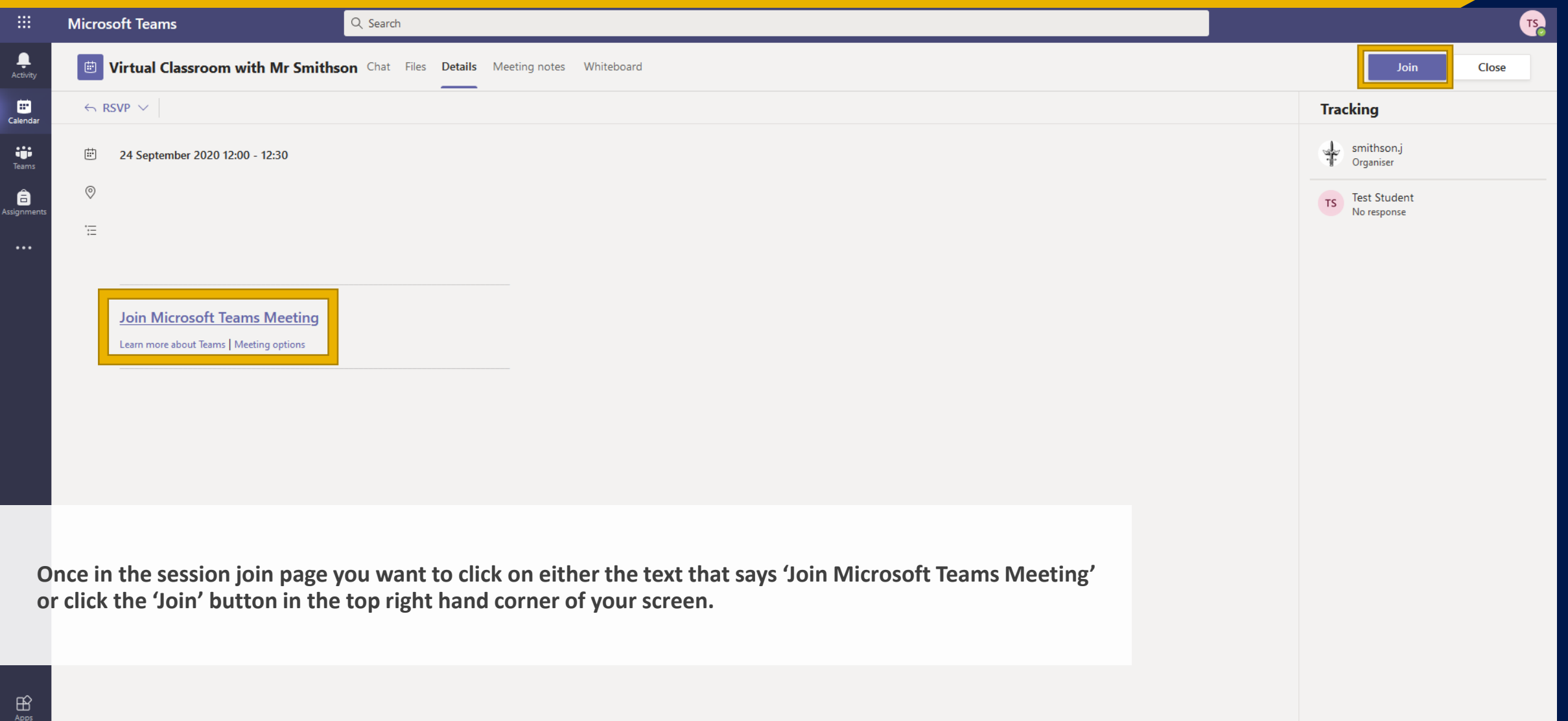

 $\bigodot_{\mathsf{Help}}$  $\frac{1}{\sqrt{2}}$ 

**Once you have clicked 'Join' you will be presented with the following screen. On here you will need to ensure that your camera and Microsoft are turned on by using the toggle buttons at the bottom. You will also need to ensure that your sound is turned on to hear everyone else in the meeting. When everything is set and ready, hit 'Join Now' to enter your virtual classroom.**

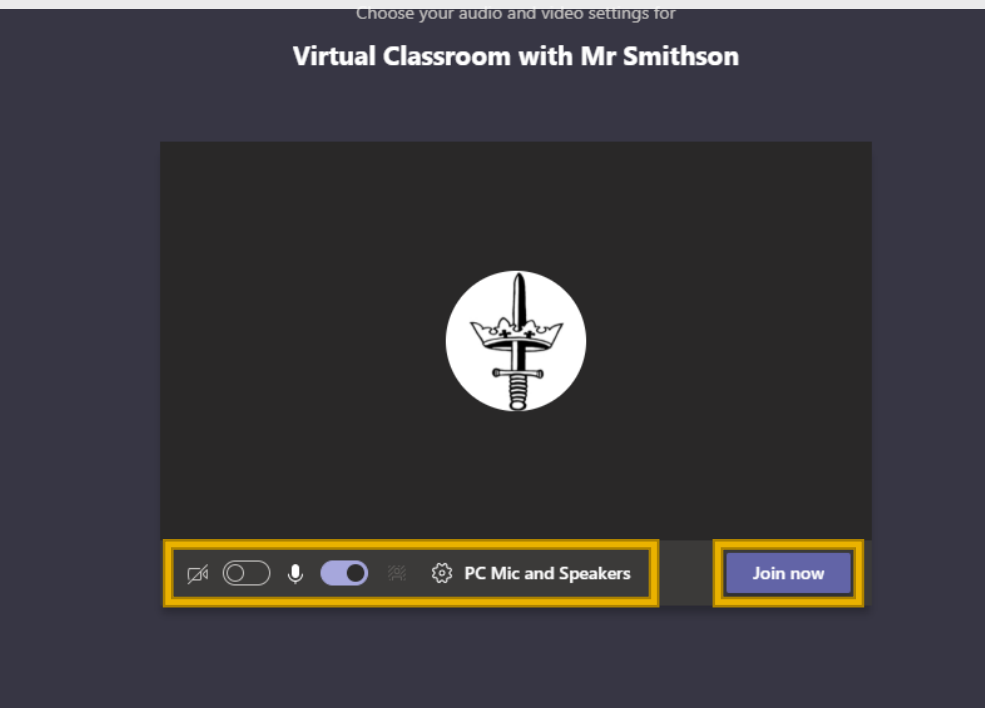

#### Other join options

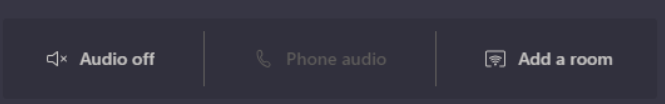

## **Who to contact?**

Should you have any questions or issues with any part of the home learning system or Microsoft Teams please contact Mr Smithson via support@allsaints.peterborough.sch.uk

<span id="page-13-0"></span>The IT Support helpdesk is open from 8:30am – 3:30pm

A full step by step how to guide is available on the school website for how to access the home learning via the school website. It also explains how to access the virtual classroom calls should we need to work from home due to bubble closures or local restrictions.

Microsoft Teams will be used to access all home learning activities and resources throughout the school as well as information being uploaded onto the school website under the home learning section.